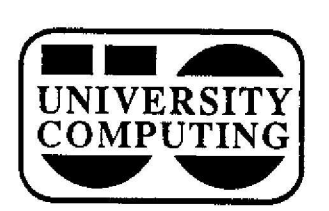

# COMPUTING NEWS

**January, 1990 The Computing Center University of Oregon Eugene, Oregon 97403 Vol . 5 #4**

# **Winter Term Courses Spotlight E-Mail**

During Winter Term, the Computing Center is offering three courses in electronic communications for University faculty, students, and staff. Each class will be offered twice. " Introduction to E-mail on the VAXcluster" covers basic procedures for sending and receiving electronic mail messages using VMS's MAIL utility.

"Introduction to EVE in MAIL" introduces the EVE full-screen text editor, with special attention to using EVE to compose and modify mail message texts. The third course, "BITNET/Internet Electronic Mail, " discusses how to use the University's

two major international network connections to send mail to just about anywhere. It includes an introduction to the WHOIS and FINGER commands, which can help **you** locate e-mail addresses for people at other Internet sites.

There is no fee for the classes, but participants must have an active VAXcluster account before they can register to attend. Communications accounts with no monthly charges are available for those who just wish to use the MAIL program. To open an account, stop by the Computing Center's Accounting Office (Room 107) at least one week in advance of

the class. To register for a class by phone, call x4394.

Both the introductory e-mail and EVE courses will be held in a special training room in Oregon Hall. Participants are asked to meet at the west end of the second floor foyer no later than 1:25 pm, and to know their VAX account userids and passwords. The "BITNET/Internet" sessions will be conducted in Room 245 of the Computing Center.

Flyers giving a brief description of these courses are available at the<br>Computing Center's reception Computing counters.

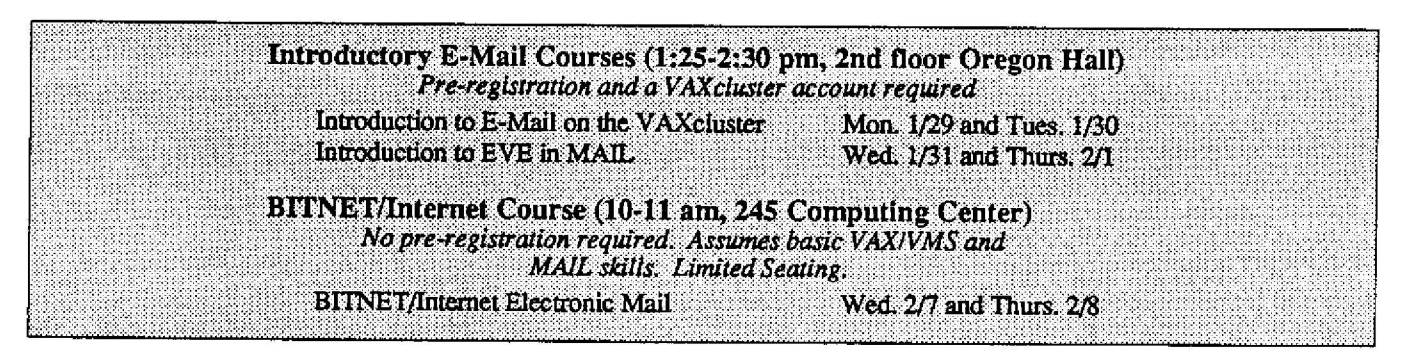

## **UO Library Adds CD-ROM Database s**

The convenience of CD-ROM technology has arrived on campus with the acquisition of nine popular CD-ROM databases by the University **Library.** CD-ROM **databases** are **contained** on compact **disks, each** of which is capable of storing a vast **amount of encoded bibliographic data.**

CD-ROM **users** may **perform computerized literary searches at no charge,** and **may combine** two or more subjects **in** one search and review several years of citations simultaneously. When a search is completed, patrons may obtain a printed copy of their bibliography or transfer the citations to disk.

The Library's current CD-ROM subscriptions are located in various Library branches on campus:

**Arch.** & **Allied Arts** (277 Lawrence) 1984-present

#### **Knight Library (Ref. Dept.)**

- ERIC (education) 1966-present
- MLA **Bibliography** (literature & **language) 1981-present**
- Social Sciences Index 1983-present
- Public Events, Current Affairs 1976-present
- ABI/Inform (business) current 5 yrs

#### **Knight Library (Docs. Dept.)**

• GPO Monthly Catalog (federal docs.) 1976-present

Science Library

- 
- Science Citation Index 1987-present • General Science Index 1984-present
- 

The Library often has supplementary information such as printed indexes and abstracts. For references to materials the Library does not presently hold, the Interlibrary Loan service will work to assist patrons in **obtaining** the material. If you want further information on these CD-ROM resources, contact the Knight Library Reference Desk (Room 174, x3053) .

**January, 1990 The Computing Center University of Oregon Eugene, Oregon 97403 Vol. 5 #4**

# **STAT CORNER**

This month's developments in statistical computing at the Computing Center include the installation of a new software package, an IMSL update, and a MINITAB bulletin noting problems in Version 7.1.

#### *RATS*

RATS, a **popular** econometric **and** time series **package** from TSP, Inc ., is **now available on** the **VAX** 8800 . **Among** other **techniques,** the **package handles**

- exponential **smoothing** regressions **• Box-Jenkins** models • spectral analysis
- vector **autoregressions** OLSQ
- **• simultaneous equation** models logit **and** probit
- non-linear least squares ridge regression

RATS also offers an extensive battery of tests for **heteroscedasticity ,** serial correlation, **and** other model specification problems.

For more information, see the RATS **manual** in the Documents Room (205) or type

#### \$ **help** rats

#### *The Latest in IMSL*

The Center recently installed the latest maintenance release for **the** IMSL Mathematical (Version 1.1), Statistical (V. 1.1), and Special Function (V. 2.1) libraries on the VAX 8800.

**Many** of the **changes implemented in** these **updates** are related **to improving** the efficiency **and accuracy** of IMSL routines. Others are **designed** to correct **relatively** esoteric problems **that have been** noted with certain IMSL routines. While we don't anticipate that any of the latter wil directly affect the average IMSL user at the U of 0, those who are **working** with particularly critical IMSL applications may want to inspect the complete list of maintenance release changes, now available in the Documents Room.

#### *Minitab Cites V. 7.1 Problems*

Minitab recently advised us of six **problems they've noted** in the **current** MINITAB version (7.1). To access the complete text of these problems and suggested solutions, issue the command

#### \$ **type/page minitab\$disk:[minitab]bugs.txt**

**Every MINITAB** user should read this file **to** ensure **that** their current analyses are correct, pending receipt of Version 7.2 correcting these problems. - *Joe* St Sauver

*Computing News is* **published monthly during the academic year by** the Office of University Computing, Computing Center, University of **Oregon. Eugene, OR 97403 . Telephone (503) 686-4394** *Newsletter Editor:* **Joyce Winslow** *EditorialAdvisor: David* **Ulrich You may reprint articles** *from Computing News,* **provided you credit the source.**

### **Need an Onlin e Dictionary?**

Ever need to look up the meaning of a word while you're logged on to the VAXcluster? You can now do so online by typing the command

#### \$ **telnet decoy 2627**

Once **you've** accessed node DECOY's port 2627, you may issue a variety of commands to consult its dictionary or thesaurus, e.g.,

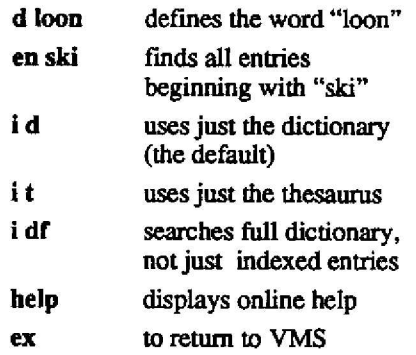

Note that there is no command **prompt issued by** the **server** and you will be unable to backspace to correct errors. With the simple command syntax, these should prove to be only minor inconveniences.

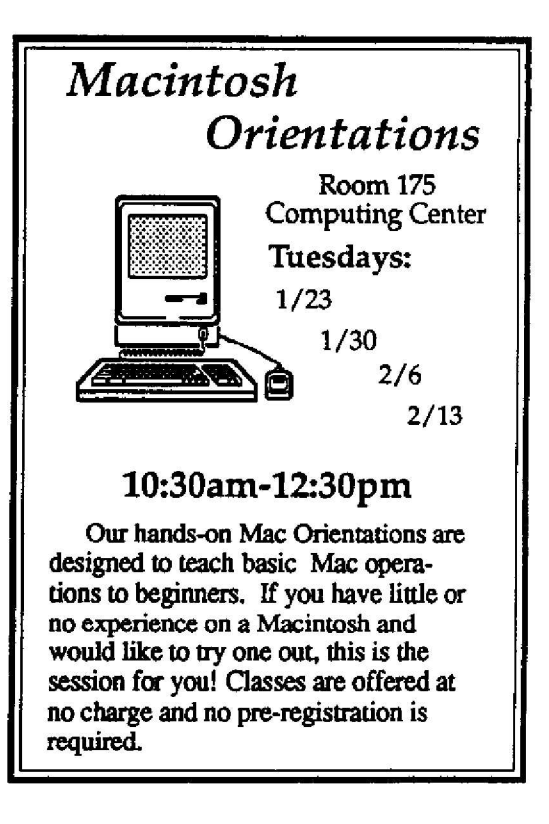